# <span id="page-0-0"></span>PCI6100 LVDS 输入/输出卡 硬件使用说明书

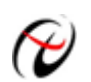

阿尔泰科技发展有限公司

产品研发部修订

# 目录

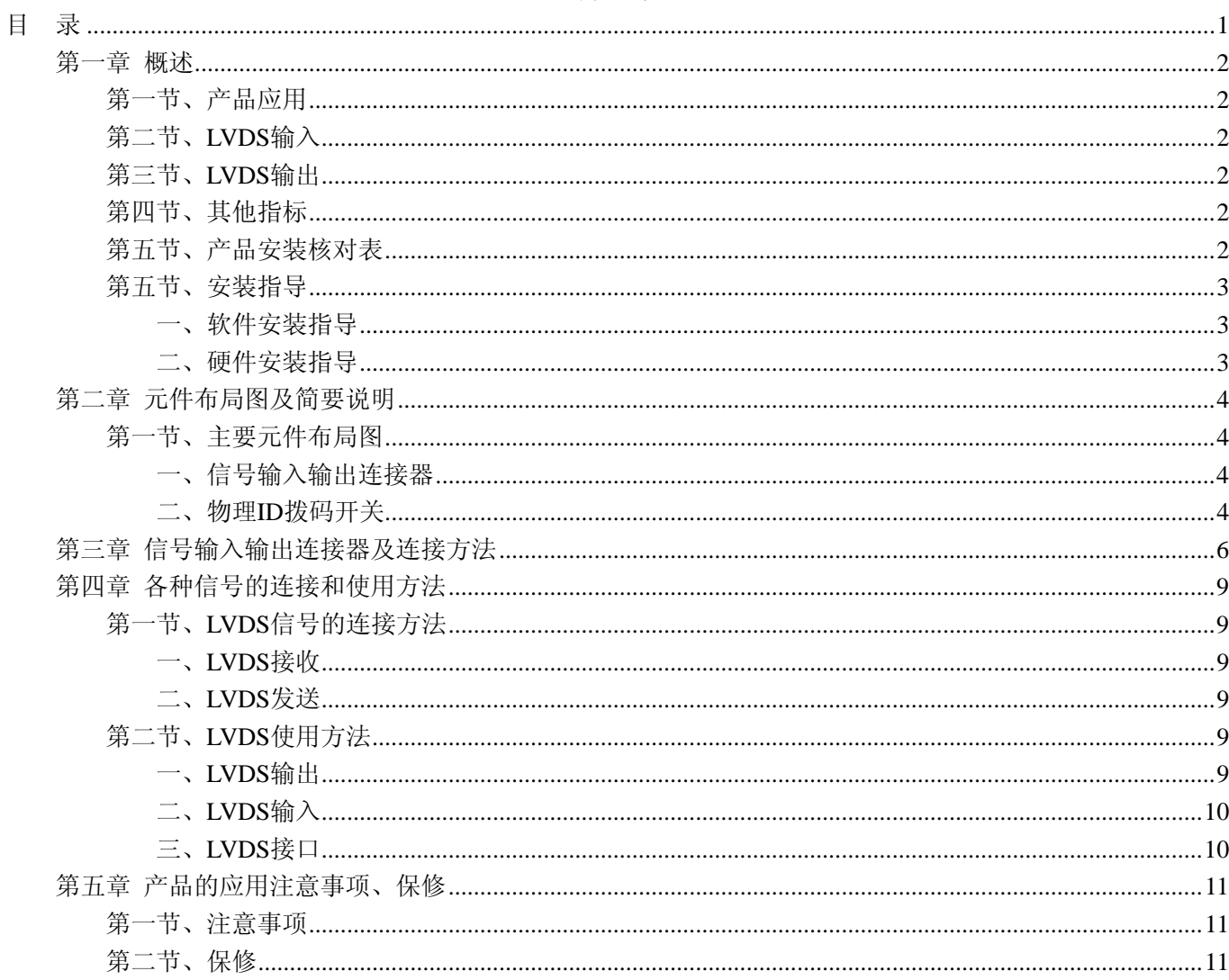

### 第一章 概述

信息社会的发展,在很大程度上取决于信息与信号处理技术的先进性。数字信号处理技术的出现改变了信息 与信号处理技术的整个面貌,而数据采集作为数字信号处理的必不可少的前期工作在整个数字系统中起到关键 性、乃至决定性的作用,其应用已经深入到信号处理的各个领域中。实时信号处理、数字图像处理等领域对高速 度、高精度数据采集卡的需求越来越大。ISA 总线由于其传输速度的限制而逐渐被淘汰。我公司推出的 PCI6100 数据采集卡综合了国内外众多同类产品的优点,以其使用的便捷、稳定的性能、极高的性价比,获得多家试用客 户的一致好评,是一款真正具有可比性的产品,也是您理想的选择。

### 第一节、产品应用

本卡是一种基于PCI总线的数据采集卡,可直接插在IBM-PC/AT 或与之兼容的计算机内的任一PCI插槽中, 构成实验室、产品质量检测中心、军事等各种领域的数据采集、波形分析和处理系统。也可构成工业生产过程监 控系统。它的主要应用场合为:

- ◆ 无线通讯
- ◆ 雷达/声纳
- ◆ 超声
- ◆ 图形成像

### 第二节、**LVDS** 输入

- ◆ 通道数:1 路
- ◆ 包含 7 对差分对
- ◆ 1 对时钟、4 对数据、2 对门控
- ◆ 时钟频率:≤75MHz

### 第三节、**LVDS** 输出

- ◆ 通道数:1 路
- ◆ 包含 3 对差分对
- ◆ 时钟、数据、门控
- ◆ 时钟频率: ≤20MHz

### 第四节、其他指标

- ◆ 板载时钟振荡器: 40MHz
- ◆ 工作温度范围:- 20℃ ~ +70℃
- ◆ 存储温度范围: -40℃ ~ +85℃

### 第五节、产品安装核对表

打开 PCI6100 板卡包装后,你将会发现如下物品:

- 1、 PCI6100 板卡一个
- 2、 ART 软件光盘一张, 该光盘包括如下内容:
	- a) 本公司所有产品驱动程序, 用户可在 PC1 目录下找到 PCI6100 驱动程序;
	- b) 用户手册(pdf 格式电子文档);

# 第五节、安装指导

### 一、软件安装指导

在不同操作系统下安装PCI6100板卡的方法一致,在本公司提供的光盘中含有安装程序Setup.exe,用户双击 此安装程序按界面提示即可完成安装。

### 二、硬件安装指导

在硬件安装前首先关闭系统电源,待板卡固定后开机,开机后系统会自动弹出硬件安装向导,用户可选择系 统自动安装或手动安装。

# 第二章 元件布局图及简要说明

### 第一节、主要元件布局图

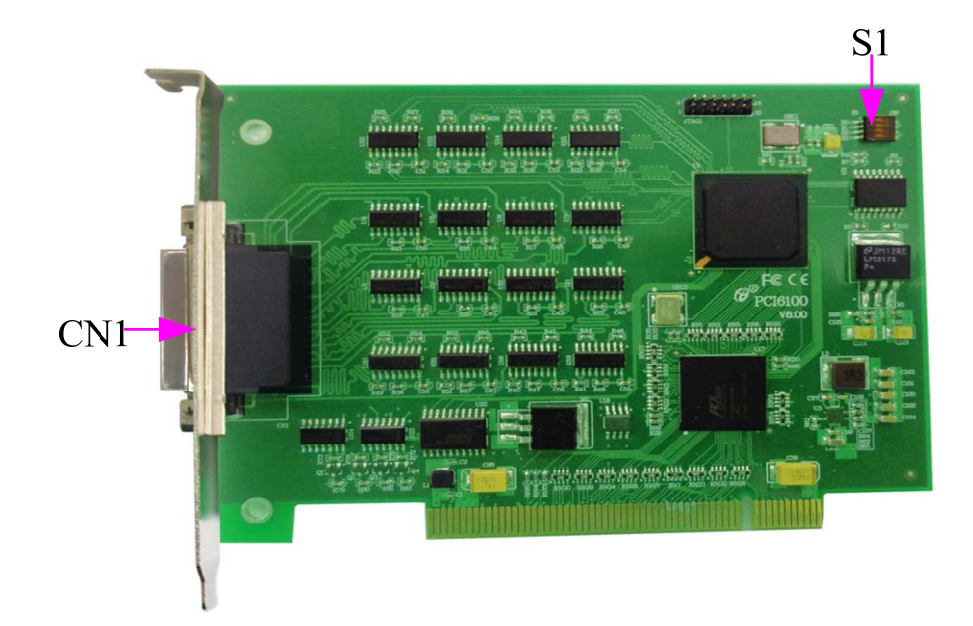

### 一、信号输入输出连接器

CN1:信号输入输出连接器,CN1 分为 CN1-A 和 CN1-B 两个端子连接器,如下图所示:

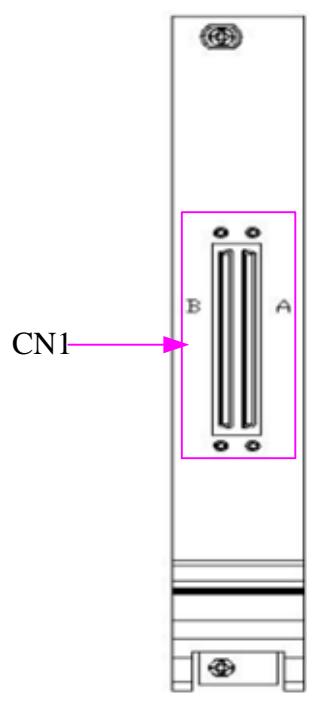

以上连接器的详细说明请参考《[信号输入输出连接器](#page-0-0)》章节。

### 二、物理 **ID** 拨码开关

S1: 设置物理ID号, 当PC机中安装的多块PCI6100时, 可以用此拨码开关设置每一块板卡的物理ID号, 这 样使得用户很方便的在硬件配置和软件编程过程中区分和访问每块板卡。下面四位均以二进制表示,拨码开关拨 向"ON",表示"1",拨向另一侧表示"0"。如下列图中所示:位置"ID3"为高位,"ID0"为低位,图中黑色的位置表 阿尔泰科技发展有限公司

示开关的位置。(出厂的测试软件通常使用逻辑ID号管理设备,此时物理ID拨码开关无效。若您想在同一个系统 中同时使用多个相同设备时,请尽可能使用物理ID。关于逻辑ID与物理ID的区别请参考软件说明书《PCI6100S》 的《设备对象管理函数原型说明》章节中"CreateDevice"函数说明部分)。

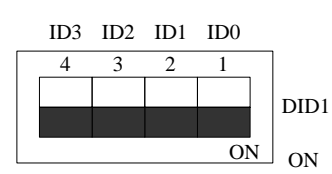

上图表示"1111", 则表示的物理ID号为15

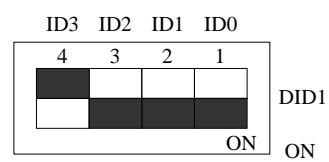

上图表示"0111",则代表的物理ID号为7

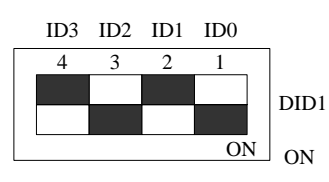

上图表示"0101",则代表的物理ID号为5

### 下面以表格形式说明物理ID号的设置:

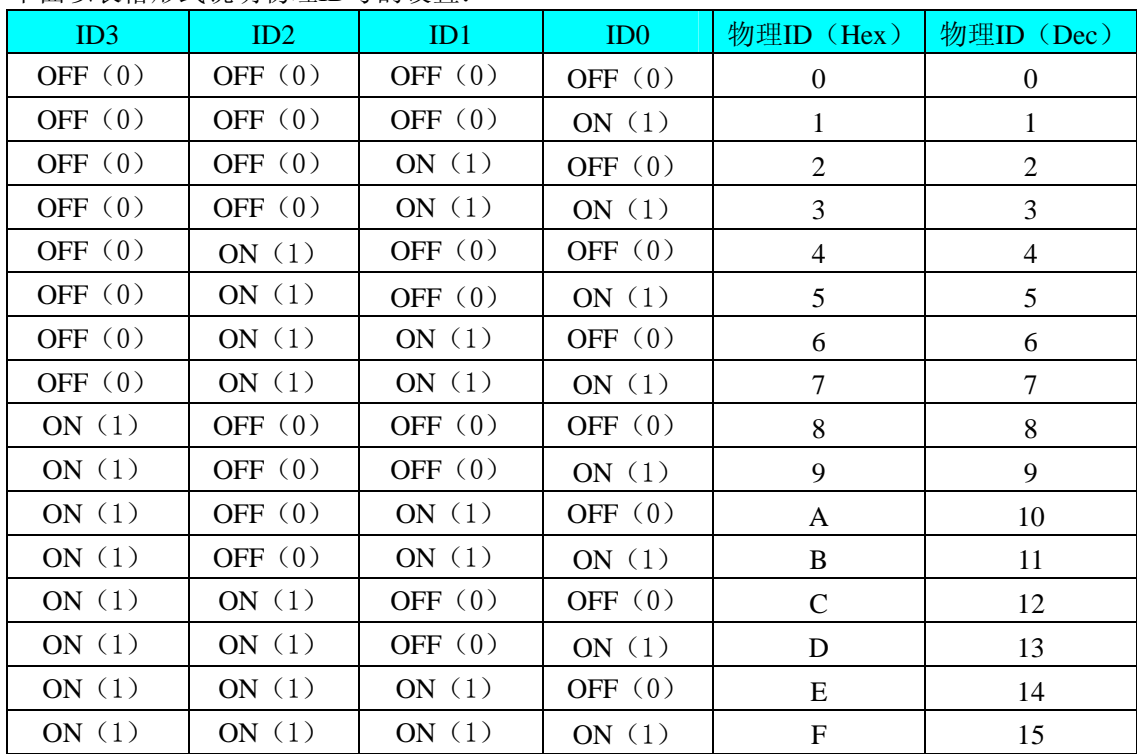

# 第三章 信号输入输出连接器及连接方法

关于 68 芯插头 CN1-A 的管脚定义(图形方式)

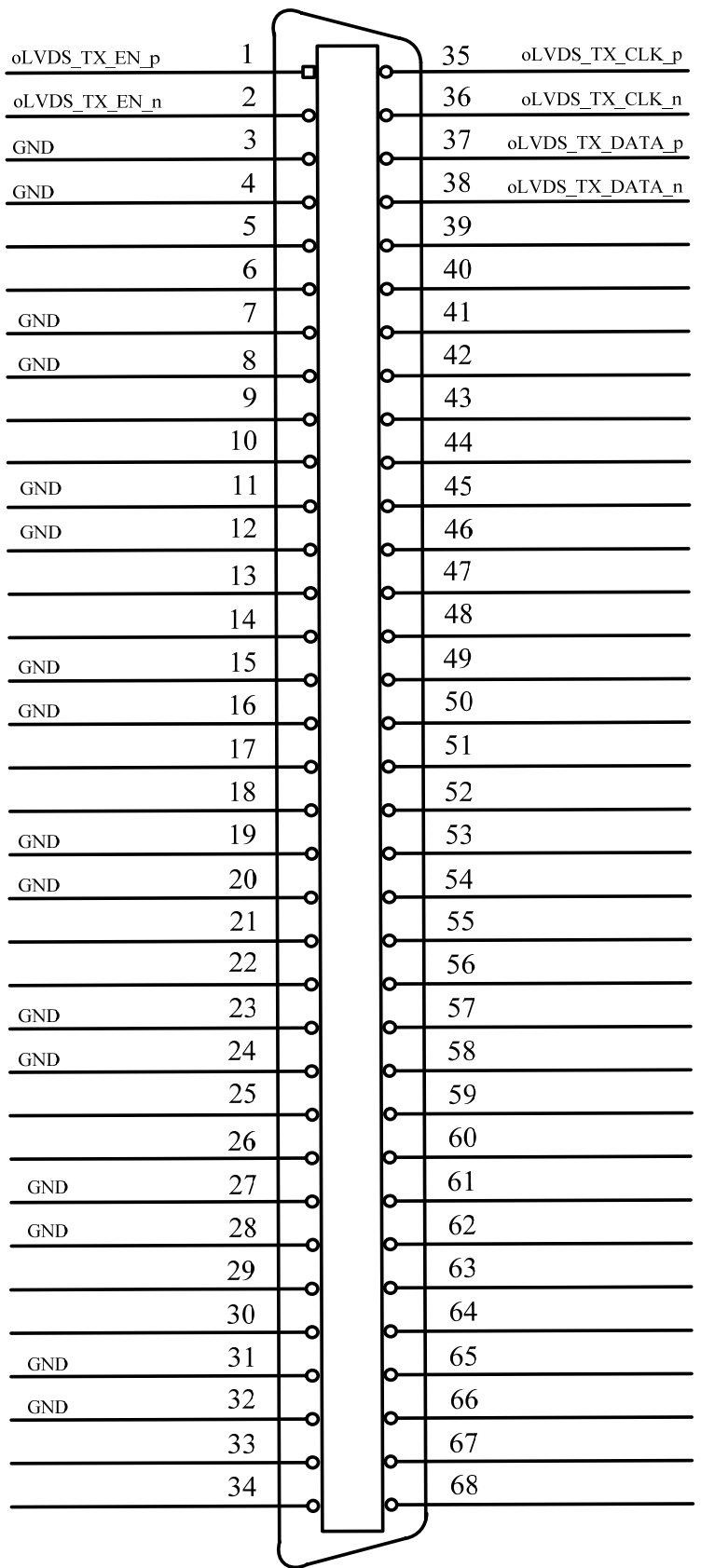

关于 68 芯插头 CN1-B 的管脚定义(图形方式)

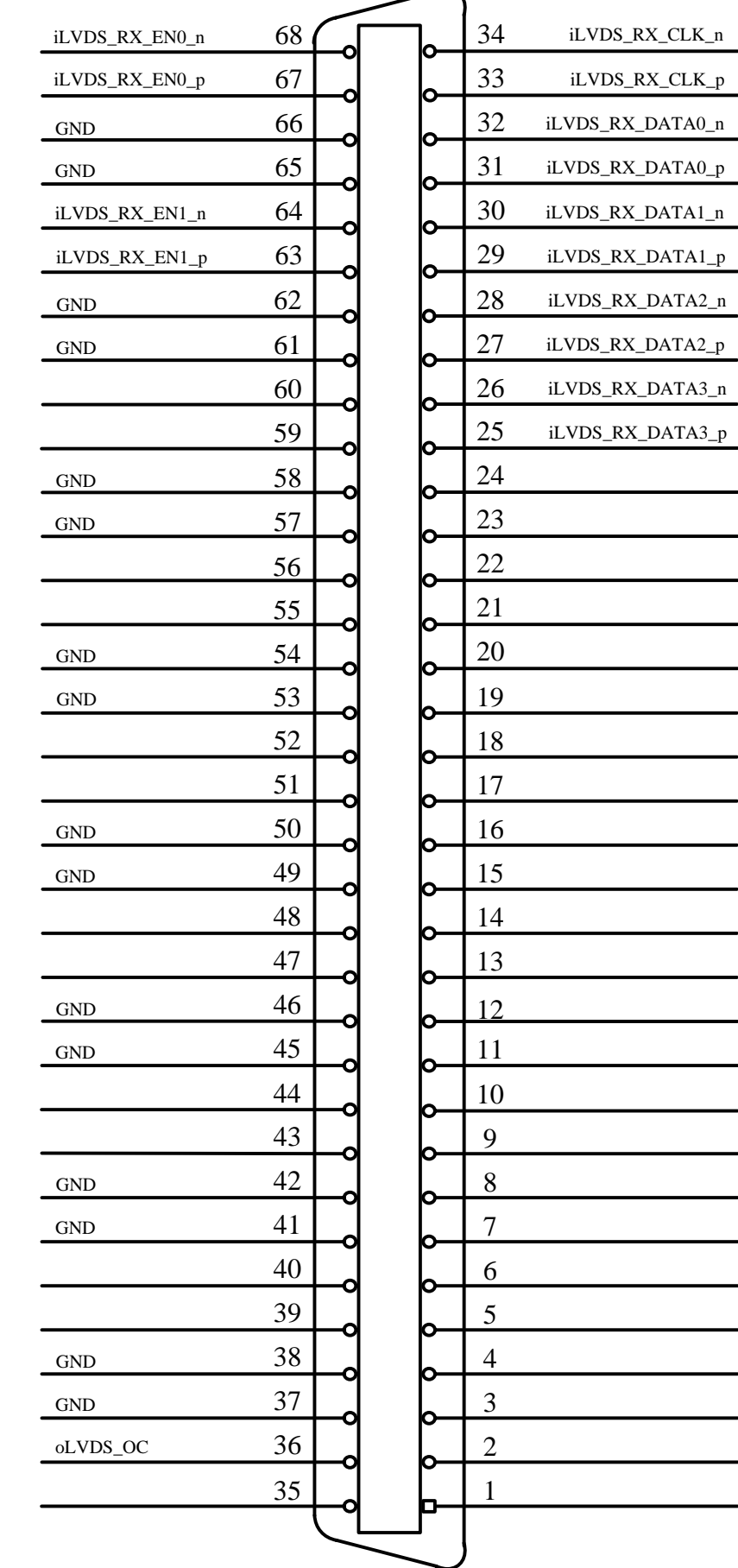

 $\sim$  $\overline{\phantom{0}}$ 

 $\overline{\phantom{a}}$  $\overline{\phantom{0}}$  $\overline{\phantom{0}}$ 

 $\overline{\phantom{0}}$ 

 $\overline{\phantom{a}}$ 

 $\overline{\phantom{0}}$ 

 $\overline{\phantom{a}}$ 

### 关于 68 芯插头 CN1-A 的管脚定义(表格方式)

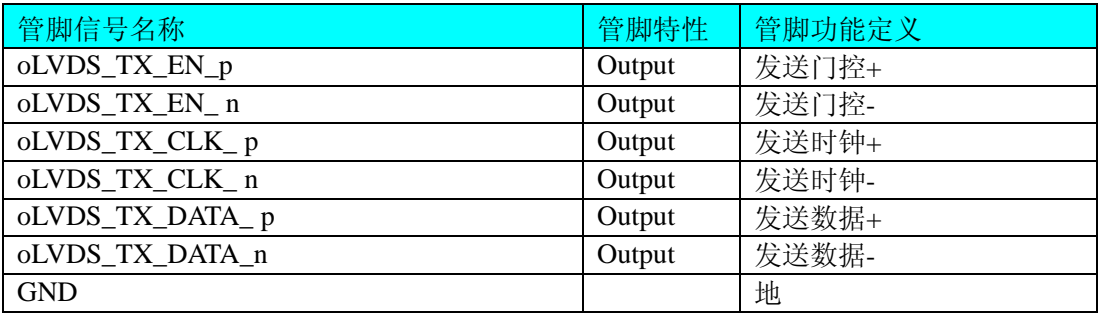

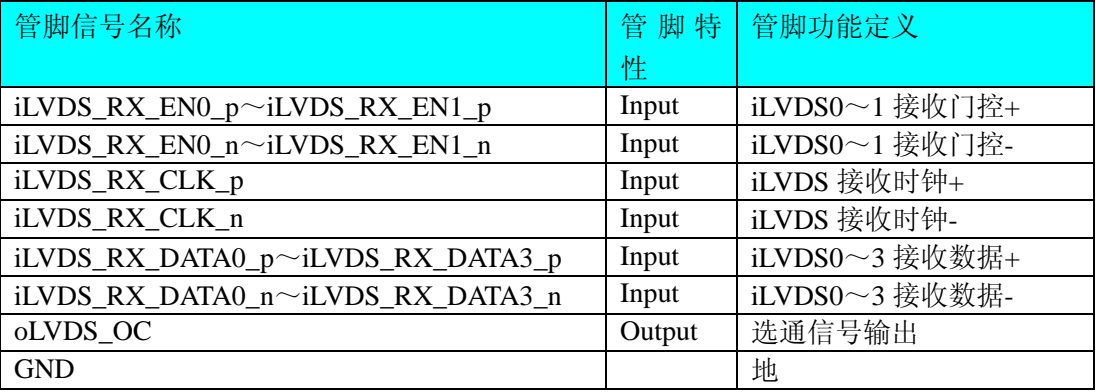

### 注明:

(一)、关于LVDS接收数据和发送数据信号的连接方法请参考《LVDS[信号的连接方法》](#page-0-0)章节;

### 第四章 各种信号的连接和使用方法

## 第一节、**LVDS** 信号的连接方法

### 一、**LVDS** 接收

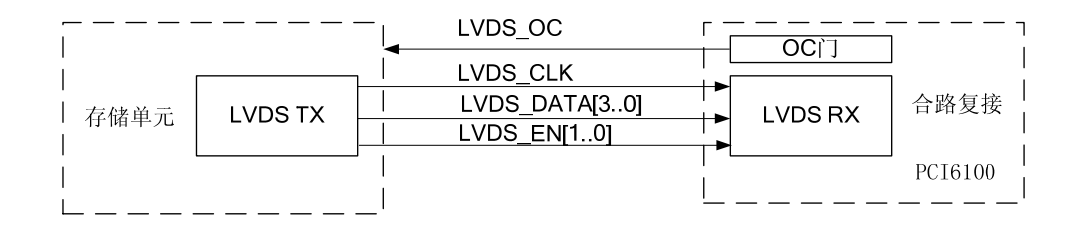

#### 二、**LVDS** 发送

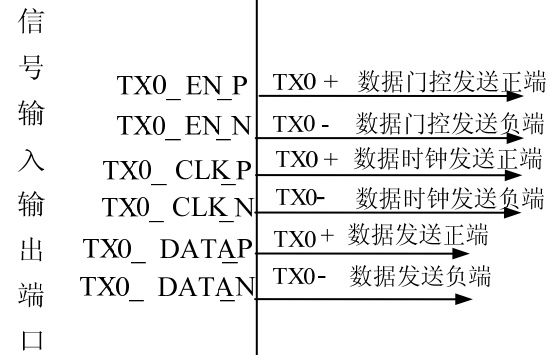

### 第二节、**LVDS** 使用方法

#### 一、**LVDS** 输出

LVDS 输出均采用 3 对差分信号: 时钟、数据和门控。

驱动端时钟下降沿发送数据,接收端上升沿接收数据,如图 1-1 所示。

具体指标如下:

- 以 32bits 作为数据传输的基本单位,高位先行 (MSB first);
- 数据线/门控空闲(IDLE)状态为高电平, 数据传输结束后, 数据线/时钟线/门控回到高电平;

时钟信号占空比 50%±10%, 发送端(发送芯片输出端)时钟下降沿和数据的偏移小于时钟周期的

 $\pm10%$ 。

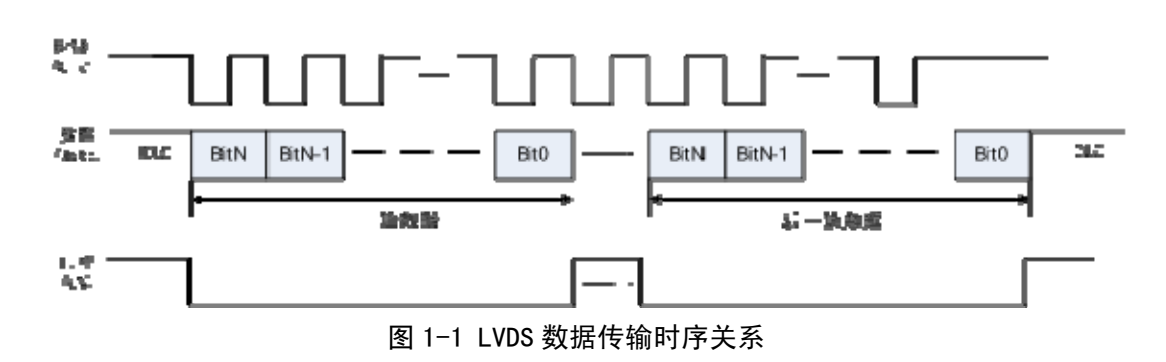

### 二、**LVDS** 输入

LVDS 输入均采用 7 对差分信号:1 对时钟、4 对数据和 2 对门控。

驱动端时钟下降沿发送数据,接收端上升沿接收数据,如图 1-2 所示。

具体指标如下:

- 下行数据为 4bit 位宽的位流, 时钟为连续时钟。
- 以 32bits 作为数据传输的基本单位, 高位先行 (MSB first)。

● 传输时钟频率最高为 75M (时钟信号占空比 50%+5%), 接收端入口时钟上升沿和数据的偏移小 于(+/-)时钟周期的 10%。

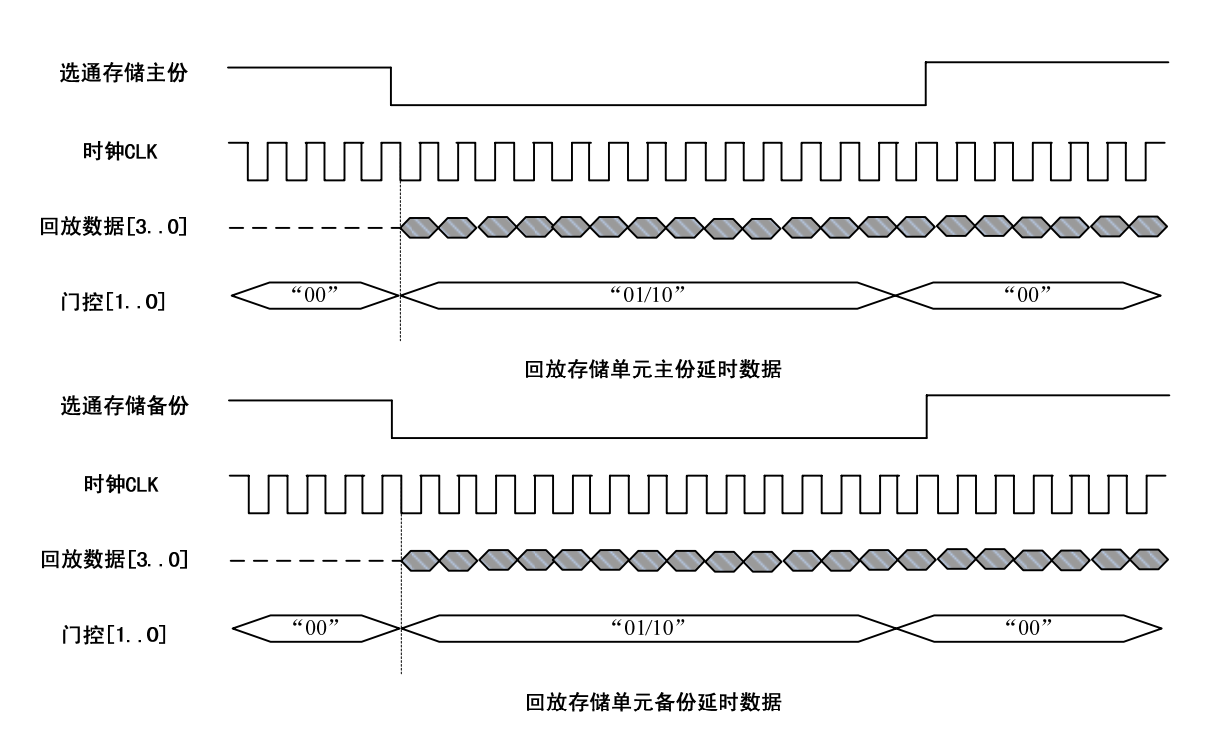

选通、门控、时钟、数据时序关系

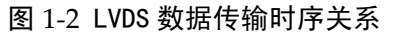

### 三、**LVDS** 接口

LVDS 电平,单通道单点,发送芯片使用 SN55LVDS31, 按照 120Ω差分阻抗匹配布线, 如图 1-3 所示。

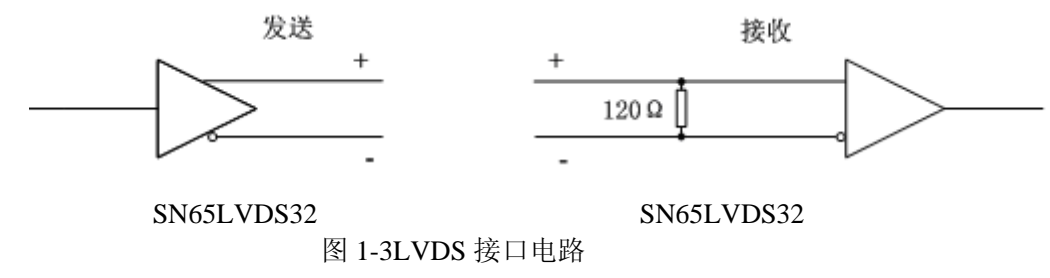

# 第五章 产品的应用注意事项、保修

### 第一节、注意事项

 在公司售出的产品包装中,用户将会找到这本硬件说明书、软件说明书和PCI6100板,同时还有产品质保卡。 产品质保卡请用户务必妥善保存,当该产品出现问题需要维修时,请用户将产品质保卡同产品一起,寄回本公司, 以便我们能尽快的帮用户解决问题。

在使用该产品时,应注意产品正面的IC芯片不要用手去摸,防止芯片受到静电的危害。万不得已时,请先将 手触摸一下主机机箱(确保主机电源三线插头中的地线与大地相接),以提前放掉身体上的静电。

### 第二节、保修

PCI6100自出厂之日起,两年内凡用户遵守运输,贮存和使用规则,而质量低于产品标准者公司免费修理。